Zunanje naprave

Vodnik za uporabnike

© Avtorske pravice 2007 Hewlett-Packard Development Company, L.P.

Windows je zaščitena blagovna znamka družbe Microsoft Corporation v ZDA.

Informacije v tem priročniku se lahko spremenijo brez poprejšnjega obvestila. Edine garancije za HP-jeve izdelke in storitve so navedene v izrecnih izjavah o jamstvu, priloženih tem izdelkom oziroma storitvam. Noben del tega dokumenta se ne sme razlagati kot dodatno jamstvo. HP ni odgovoren za tehnične ali uredniške napake oziroma pomanjkljivosti v tem dokumentu.

Prva izdaja: januar 2007

Št. dela dokumenta: 430235-BA1

## **Kazalo**

### 1 Uporaba naprave USB

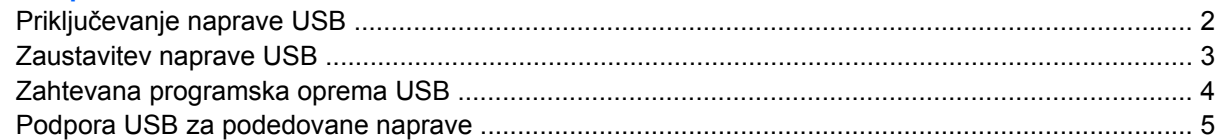

### 2 Uporaba naprave 1394

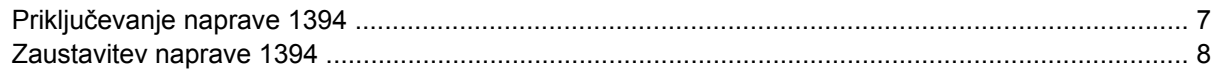

### 3 Uporaba priključka za združitev

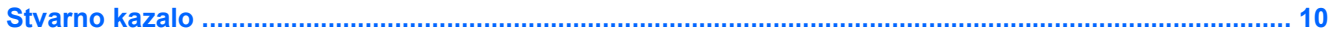

# <span id="page-4-0"></span>**1 Uporaba naprave USB**

USB (Universal Serial Bus) je vmesnik strojne opreme, s katerim je v računalnik ali dodatni razširitveni izdelek mogoče priključiti dodatno napravo, npr. tipkovnico, miško, pogon, tiskalnik, optični bralnik, zvezdišče ali dodatno združitveno napravo USB. Zvezdišče vsebuje dodatna vrata USB za sistem in ga je mogoče priključiti v računalnik ali na drugo zvezdišče.

Računalnik ima dvoje vrat USB. Vrata USB na desni strani računalnika so standardna vrata USB. Odvisno od modela računalnika so vrata USB na levi strani računalnika bodisi standardna vrata USB bodisi vrata USB z lastnim napajanjem. Vrata USB z lastnim napajanjem omogočajo napajanje zunanjih naprav, če so priključene s kablom USB za lastno napajanje. Dodatna združitvena naprava ima dodatna vrata USB, ki se lahko uporabljajo z računalnikom. Vrata USB v računalniku podpirajo naprave USB 1.0, USB 1.1 in USB 2.0.

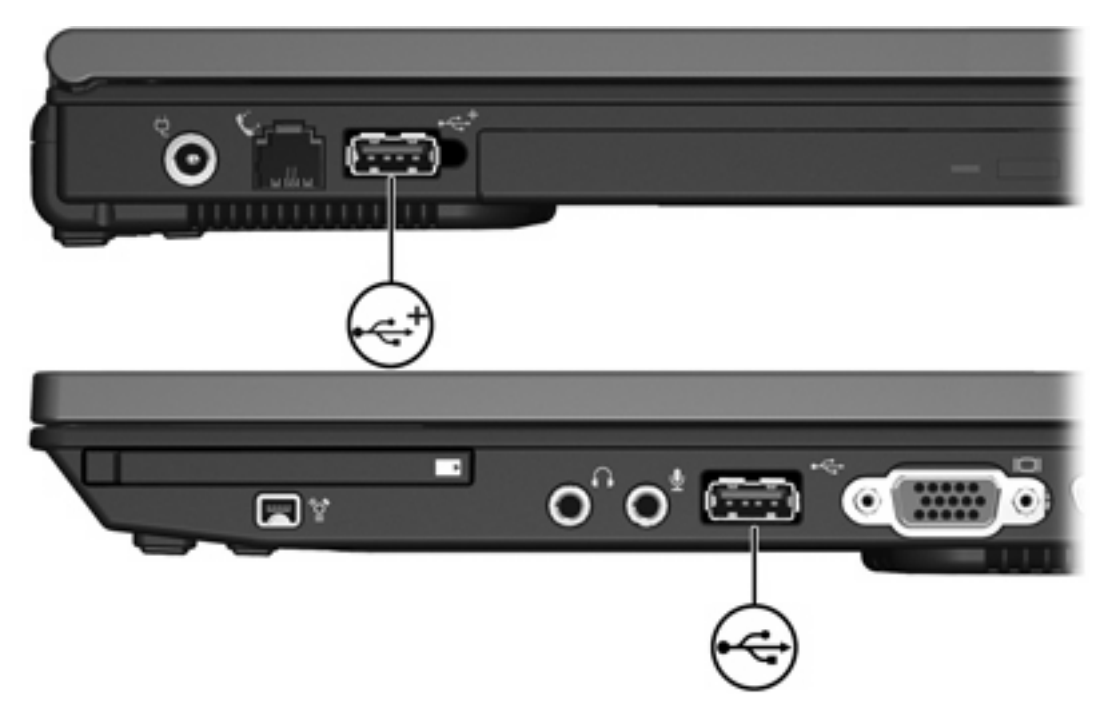

## <span id="page-5-0"></span>**Priključevanje naprave USB**

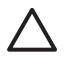

**OPOZORILO** Da preprečite poškodovanje priključka USB, priključujte napravo USB z najmanjšo fizično močjo.

Če želite priključiti napravo USB v računalnik, priključite kabel USB naprave v vrata USB. Ko bo naprava prepoznana, boste zaslišali zvok.

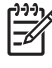

**Opomba** Pri prvi priključitvi naprave USB se v obvestilnem področju na desni strani opravilne vrstice prikaže sporočilo "Installing device driver software (Nameščanje programske opreme za gonilnike naprave)".

## <span id="page-6-0"></span>**Zaustavitev naprave USB**

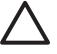

**OPOZORILO** Preden odstranite napravo USB, jo zaustavite, da preprečite izgubo podatkov ali težave s sistemom.

**OPOZORILO** Da preprečite poškodovanje priključka USB, ob izključitvi naprave USB ne vlecite za kabel.

Če želite ustaviti napravo USB, storite naslednje:

**1.** Dvakrat kliknite ikono **Safely Remove Hardware (Varno odstranjevanje strojne opreme)** v obvestilnem področju na desni strani opravilne vrstice.

 $\mathbb{R}$ 

**Opomba** Ikono Safely Remove Hardware (Varno odstranjevanje strojne opreme) prikažete tako, da v področju za obvestila opravilne vrstice kliknete ikono **Show Hidden Icons (Prikaži skrite ikone)** (**<** ali **<<**).

**2.** Kliknite ime naprave na seznamu.

**Opomba** Če naprave USB ni na seznamu, je pred odstranjevanjem ni treba ustavljati.

**3.** Kliknite **Stop** in nato še **OK** (V redu).

### <span id="page-7-0"></span>**Zahtevana programska oprema USB**

Za nekatere naprave USB je morda potrebna dodatna podpora programske opreme, ki je ponavadi priložena napravi. Več informacij o programski opremi, specifični za napravo, najdete v uporabniškem priročniku, ki ste ga dobili z napravo.

### <span id="page-8-0"></span>**Podpora USB za podedovane naprave**

Podpora USB za podedovane naprave (omogočena že privzeto) omogoča

- Uporabo tipkovnice, miške ali zvezdišča USB, ki so med zagonom priključeni na vrata USB v računalniku ali v operacijskem sistemu oz. programu, ki ni Microsoft® Windows®.
- Zagon ali ponovni zagon iz dodatnega zunanjega ležišča MultiBay.

Podpora USB za podedovane naprave je omogočena že privzeto. Če želite onemogočiti ali omogočiti podporo USB za podedovane naprave, storite naslednje:

- **1.** Zaženite program Computer Setup, tako da vklopite ali znova zaženete računalnik, in ko se v levem spodnjem kotu zaslona prikaže sporočilo "f10 = ROM Based Setup", pritisnite tipko f10.
- **2.** S puščičnimi tipkami izberite **Konfiguracija sistema > Konfiguriranje naprav** in pritisnite enter.
- **3.** S puščičnimi tipkami omogočite ali onemogočite podporo USB za podedovane naprave in pritisnite tipko f10.
- **4.** Če želite shraniti nastavitve in zapustiti program Computer Setup, s puščičnimi tipkami izberite **File (Datoteka) > Save changes and exit (Shrani spremembe in končaj)**. Nato sledite navodilom na zaslonu.

Nastavitve bodo začele veljati po vnovičnem zagonu računalnika.

# <span id="page-9-0"></span>**2 Uporaba naprave 1394**

IEEE 1394 je vmesnik strojne opreme, ki se uporablja za priključitev hitre večpredstavnostne naprave ali naprave za shranjevanje podatkov v računalnik. Optični bralniki, digitalne kamere in digitalni kamkorderji pogosto zahtevajo povezavo 1394.

Za nekatere naprave 1394 je morda potrebna dodatna podpora programske opreme, ki je ponavadi priložena napravi. Več informacij o programski opremi, specifični za napravo, najdete v uporabniškem priročniku, ki ste ga dobili z napravo.

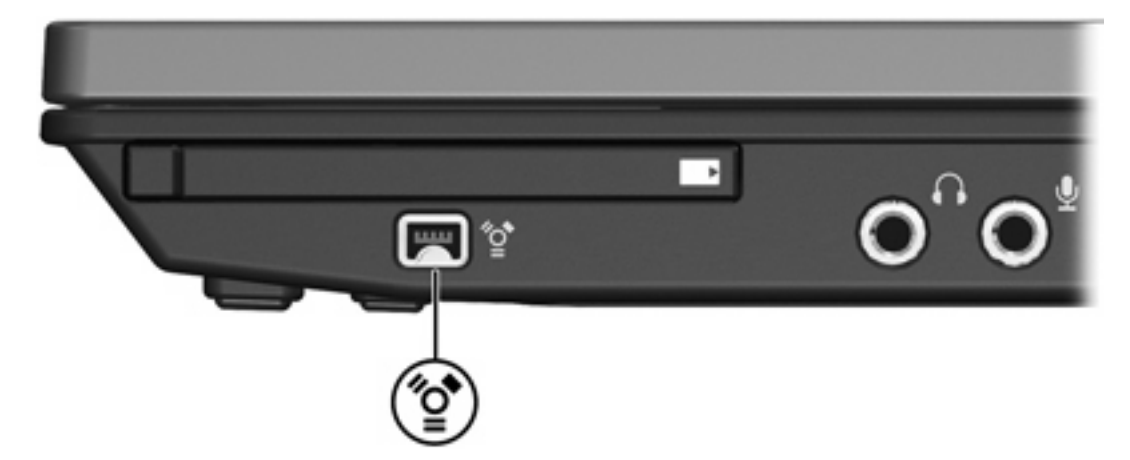

Vrata 1394, prikazana spodaj, podpirajo tudi naprave IEEE 1394a.

## <span id="page-10-0"></span>**Priključevanje naprave 1394**

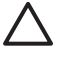

**OPOZORILO** Da preprečite poškodovanje priključka vrat 1394, priključujte napravo 1394 z najmanjšo fizično močjo.

Če želite priključiti napravo 1394 v računalnik, priključite kabel 1394 naprave v vrata 1394. Ko bo naprava prepoznana, boste zaslišali zvok.

## <span id="page-11-0"></span>**Zaustavitev naprave 1394**

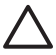

**OPOZORILO** Preden odstranite napravo 1394, jo zaustavite, da preprečite izgubo podatkov ali težave s sistemom.

**OPOZORILO** Da preprečite poškodovanje priključka 1394, ob izključitvi naprave 1394 ne vlecite za kabel.

**1.** Dvakrat kliknite ikono **Safely Remove Hardware (Varno odstranjevanje strojne opreme)** v obvestilnem področju na desni strani opravilne vrstice.

₩ **Opomba** Ikono Safely Remove Hardware (Varno odstranjevanje strojne opreme) prikažete tako, da v področju za obvestila opravilne vrstice kliknete ikono **Show Hidden Icons (Prikaži skrite ikone)** (**<** ali **<<**).

**2.** Kliknite ime naprave na seznamu.

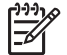

**Opomba** Če naprava ni prikazana, je pred odstranjevanjem ni treba ustavljati.

**3.** Kliknite **Stop** in nato še **OK** (V redu).

# <span id="page-12-0"></span>**3 Uporaba priključka za združitev**

Priključek za združitev na desni strani računalnika omogočajo priklop računalnika na dodatno združitveno napravo. Dodatna združitvena naprava ima dodatna vrata in priključke, ki se lahko uporabljajo z računalnikom.

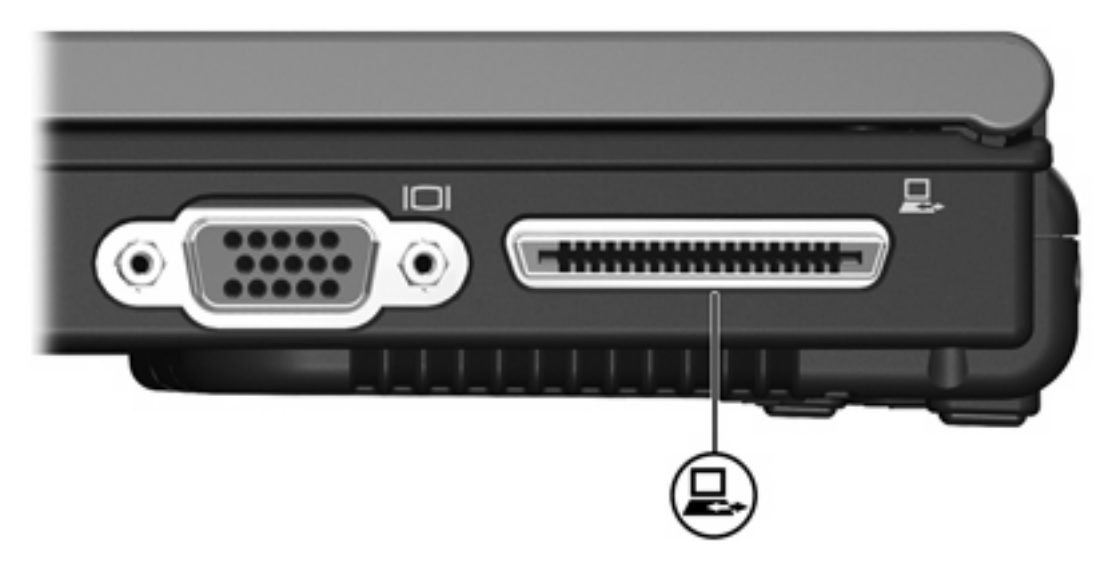

# <span id="page-13-0"></span>**Stvarno kazalo**

### **K**

kabel 1394, priklju čitev [7](#page-10-0) kabel USB, priklju čitev [2](#page-5-0) kabli 1394 [7](#page-10-0) USB [2](#page-5-0)

### **N**

naprave 1394 opis [6](#page-9-0) priklju čevanje [7](#page-10-0) zaustavitev [8](#page-11-0) naprave USB opis [1](#page-4-0) priklju čevanje [2](#page-5-0) zahtevana programska oprema [4](#page-7-0) zaustavitev [3](#page-6-0)

#### **P**

podpora USB za podedovane naprave [5](#page-8-0) priklju ček za združitev [9](#page-12-0) programska oprema naprave USB [4](#page-7-0) programska oprema USB [4](#page-7-0)

### **V**

vrata 1394 [6](#page-9-0) USB [1](#page-4-0) vrata 1394 [6](#page-9-0) vrata USB, prepoznavanje [1](#page-4-0)

### **Z**

zvezdiš ča [1](#page-4-0) zvezdiš ča USB [1](#page-4-0)

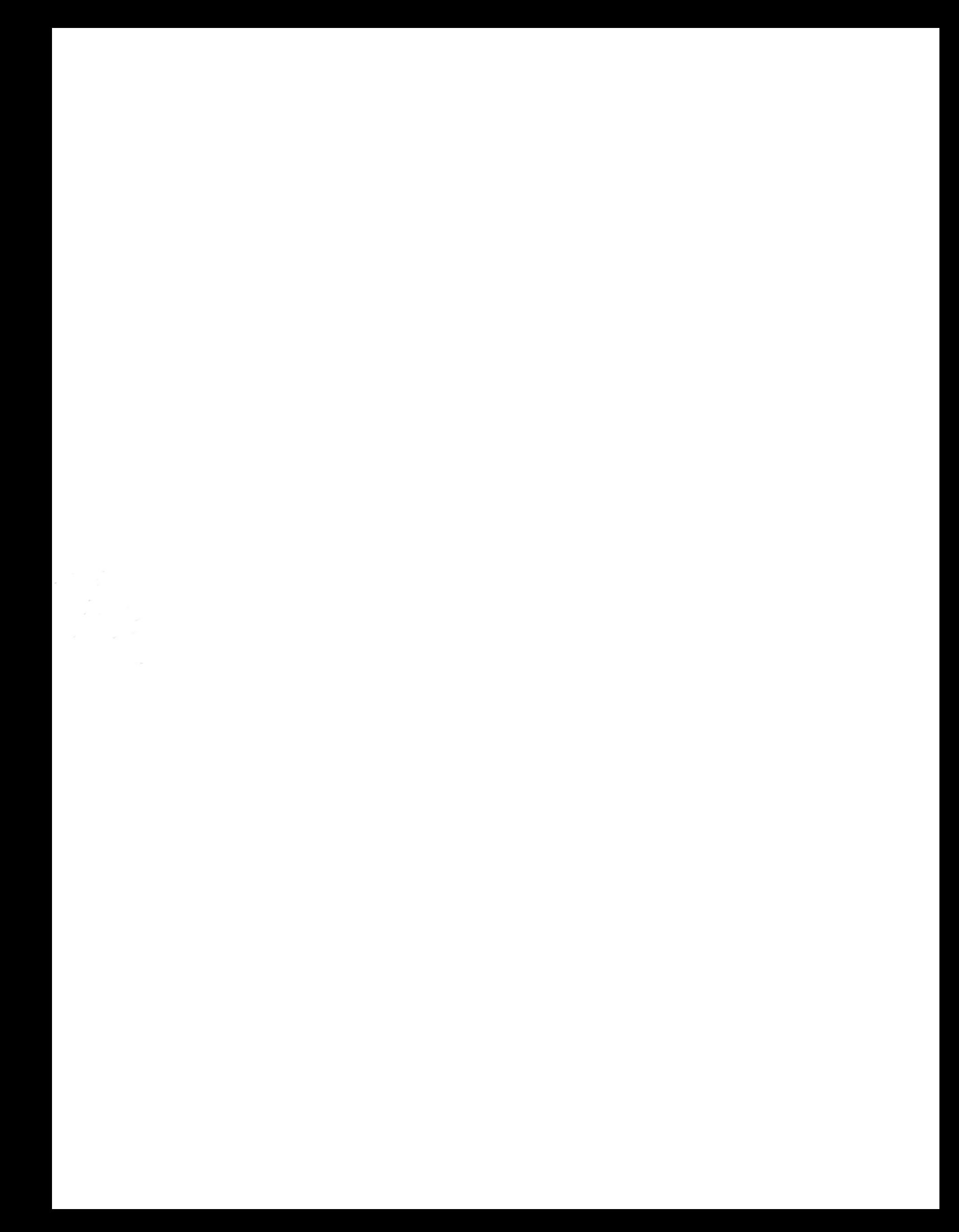